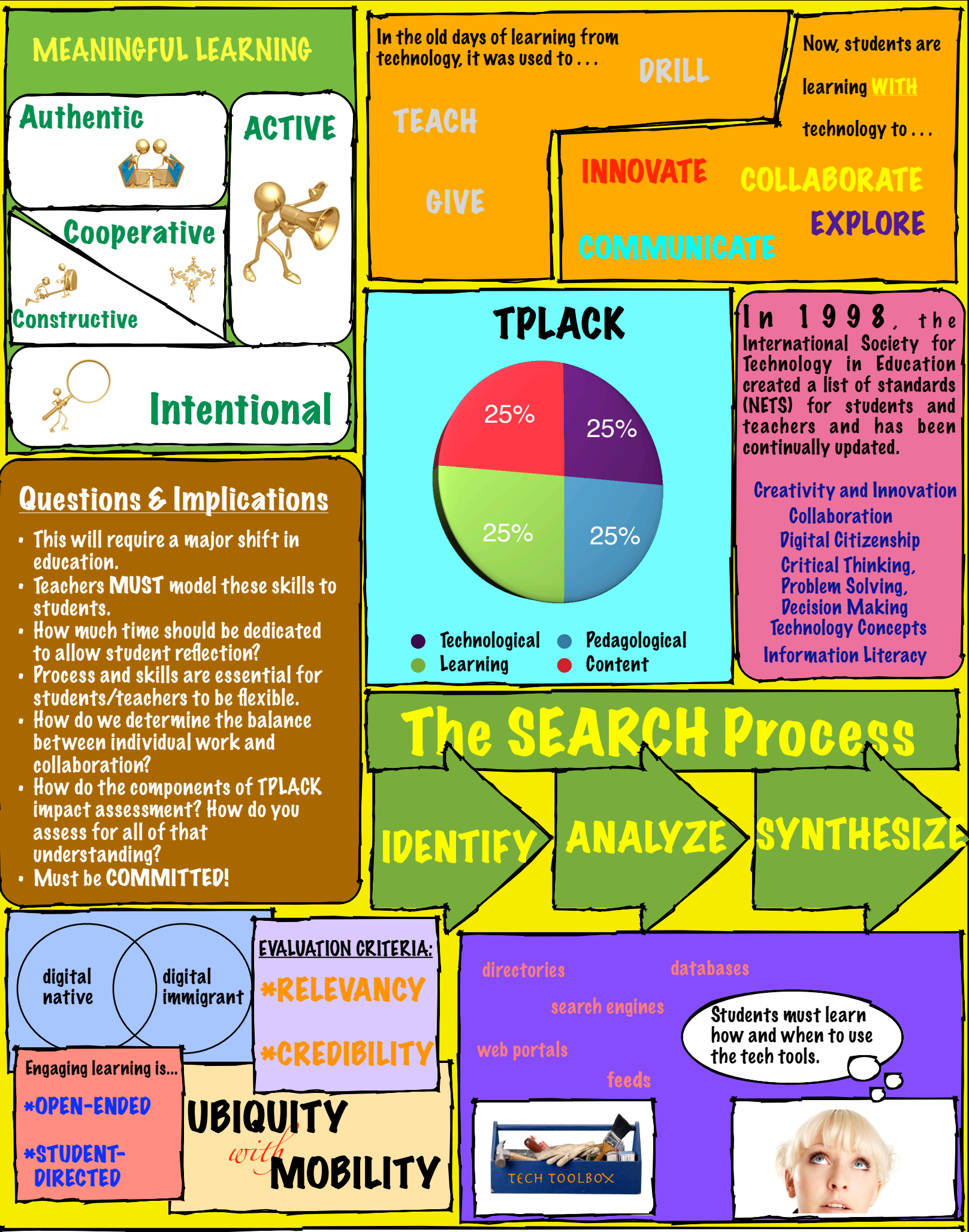

All images came from our good friends at Microsoft.com! Created by Nathan Wagner (2012)

## The Tips at Work

 $\bf{8.}$   $\bf{Use~the~Picture~~To0l~~Bar.}$  I used the photo editing abilities to add borders to all my shapes in the graphic organizer. I also used the editing tool bar to change the colors of my shapes. Each "topic" is connected by color.

 $7. \ \mathrm{V}_\mathrm{S}$ e  $\mathrm{W}$ o $rd$  Al $rt$ : I used the word art functions to create several of the titles and banners.

 $6.$  Create an AutoShape: There are lots of autoshapes at work--from triangles to circles.

**4. Word Extras:** I used a graph to represent the different parts of TPLACK. I also played around a lot with the fonts.

 $3.$   $\rm Grouping$  of  $\rm Images$ : Grouping was the most valuable tool. As each section was summarized, I grouped all the little parts as a unit. I could then piece together the entire page without difficulty or frustration.

2. Microsoft ClipArt: All of the images come from ClipArt and Microsoft.com.